# **Release Notes Document ID: sop\_7**

#### **1 TeamConnect® SOP Manager 7.0**

This release of TeamConnect Service of Process (SOP) Manager 7.0 works with TeamConnect Enterprise 7.0

**Note:** To maintain compatibility with upgraded jars of TeamConnect 7.0, jdom jar in SOP had to be upgraded to jdom2.

For complete setup and user details, see the *TeamConnect SOP Manager User and Admin Guide*.

### **2 System Requirements**

To install TeamConnect SOP Manager 7.0, you must be running TeamConnect Enterprise 7.0. Users are able to upgrade to SOP Manager 5.1.1.

## **3 Installing SOP Manager**

You must have administrator rights to install SOP Manager.

#### **To install SOP Manager 7.0**

- 1. Click the **Admin** tab, and then click the **Admin Settings** link.
- 2. In the left pane, click the **About** link.
- 3. In the **Available Updates** section, click the **Show updates available for installed products** button.
- 4. From the **SOP Manager 7.0** row, click the **Install Now** link.
- 5. Restart TeamConnect.

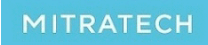